# BendixKing AeroWave 100™ in-flight internet

Internet access Instructions for your portable device

## **Connecting your mobile device**

Connecting to the AeroWave System is similar to connecting to your home Wi-Fi network although you must put your device in airplane mode to disable the cellular service and then turn on Wi-Fi.

**Android device:**

 $Q$  with

## **iPhone/iPad device:**

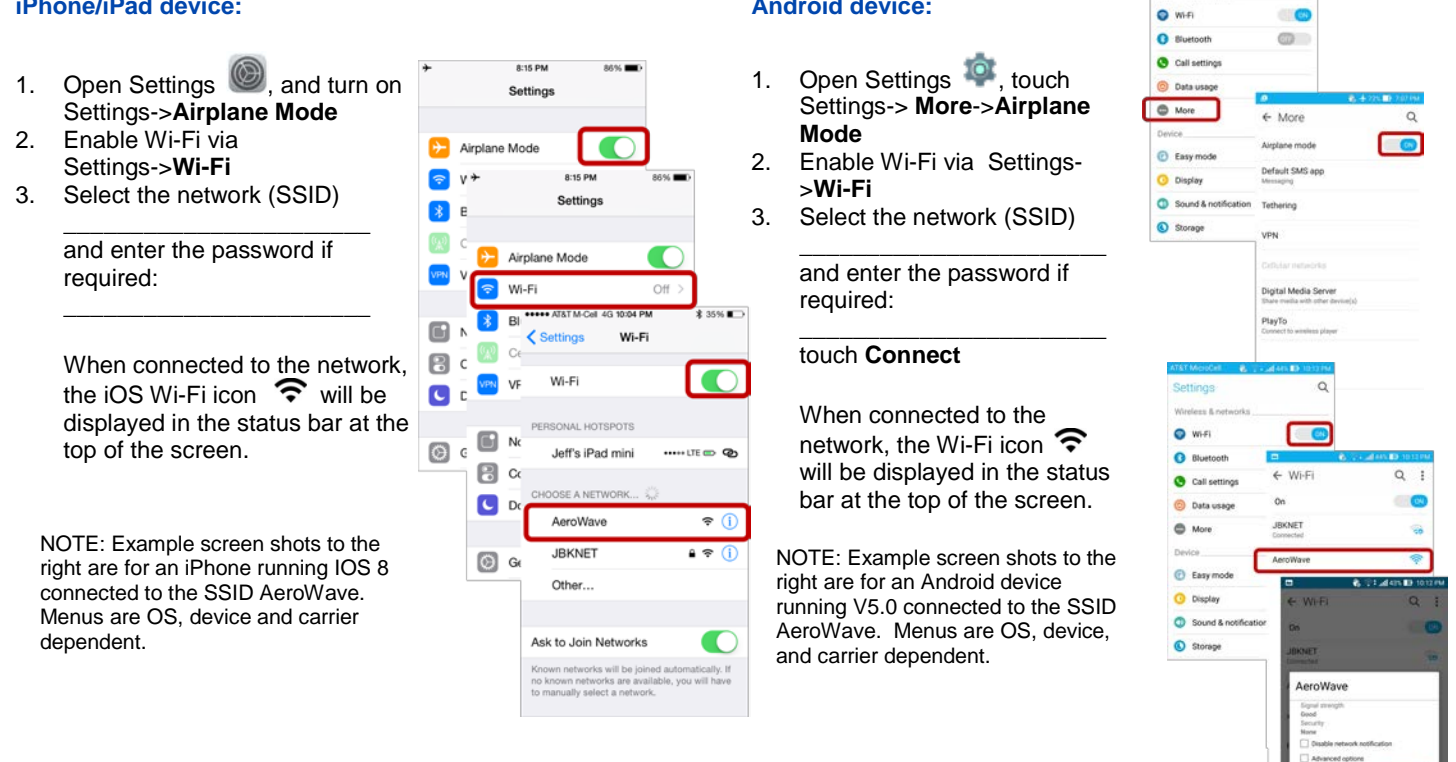

### **Getting the best performance out of the AeroWave system**

Portable devices today perform a lot of background network operations. To prevent saturation of the network don't connect more than 3-4 devices to the Wi-Fi at the same time. You should also minimize any background network activity as suggested below:

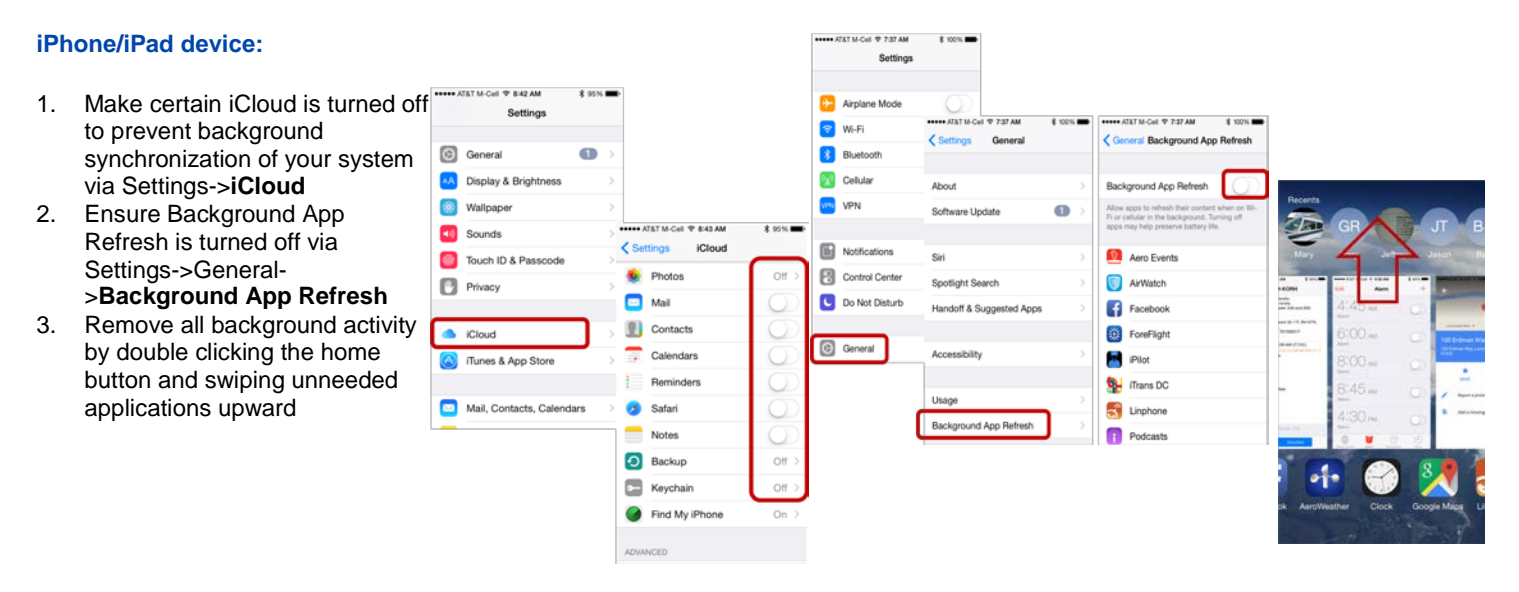

# BendixKing AeroWave 100™ in-flight internet

### **Getting the best performance out of the AeroWave system (continued)**

### **Android device:**

- 1. Open **Settings** , touch Settings->**Data usage**
- 2. Touch the menu icon in the top right corner of the screen
- 3. Touch **Network restrictions**
- 4. Turn on restrictions for the AeroWave network

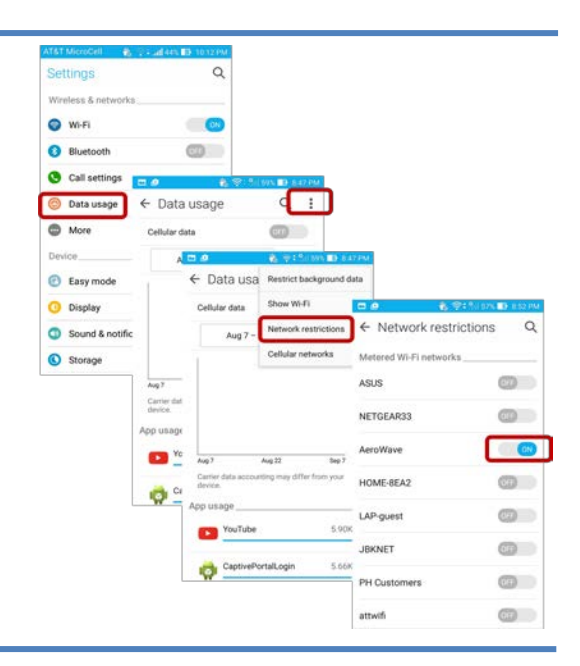

#### **How does the AeroWave system work?**

The AeroWave system is designed to provide basic internet access via the Inmarsat satellite network. The system works similar to your home internet connection but the network traffic is routed over a satellite and therefore has additional latency and a limited amount of bandwidth.

See the image to the right for the coverage area.

Performance is sufficient for email with attachments, texting, applications, etc. Streaming and other high bandwidth services such as YouTube and Netflix are blocked. The time required to send/receive an attachment such as a 1MB image will vary but will generally take about 1.5 minutes with no other concurrent network use.

AeroWave supports up to 4 devices. The more devices connected, the slower the performance will become.

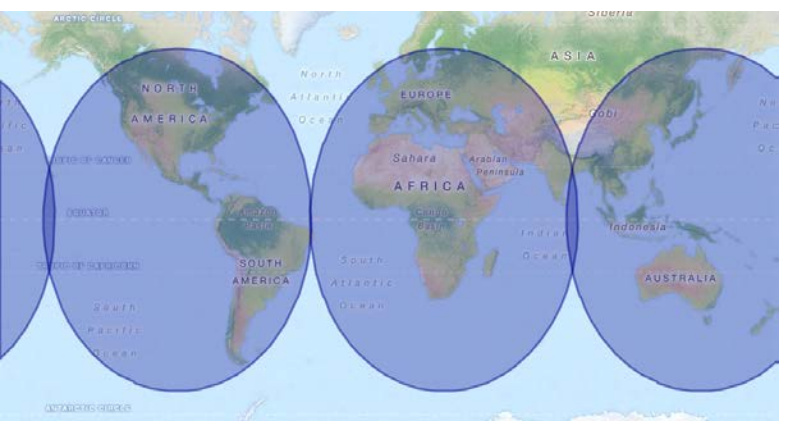

#### FAQs

- Q: I don't see the Wi-Fi SSID. How do you turn on the system?
- A: Check with the flight crew. The system generally has a switch in the cockpit that allows the crew to turn the system on/off.
- Q: The system seems unresponsive. What should I do?

A: Start by making certain only a few devices are connected to the system at one time and that you have followed the directions to remove any background applications and network activity. If the system is still unresponsive, ask the flight crew to re-cycle the system.

NOTE: Cell phone use is not allowed during flight. Be certain to turn your phone radio off or to airplane mode while using the AeroWave services in flight.

\_\_\_\_\_\_\_\_\_\_\_\_\_\_\_\_\_\_\_\_\_\_\_\_\_\_\_\_\_\_\_\_\_\_\_\_\_\_\_\_\_\_\_\_\_\_\_\_\_\_\_\_\_\_\_\_\_\_\_\_\_\_\_\_\_\_\_\_\_\_\_\_\_\_\_\_\_\_\_\_\_\_\_\_\_\_\_\_\_\_\_\_\_\_\_\_\_\_\_\_\_\_\_\_ \_\_\_\_\_\_\_\_\_\_\_\_\_\_\_\_\_\_\_\_\_\_\_\_\_\_\_\_\_\_\_\_\_\_\_\_\_\_\_\_\_\_\_\_\_\_\_\_\_\_\_\_\_\_\_\_\_\_\_\_\_\_\_\_\_\_\_\_\_\_\_\_\_\_\_\_\_\_\_\_\_\_\_\_\_\_\_\_\_\_\_\_\_\_\_\_\_\_\_\_\_\_\_\_

NOTES: \_\_\_\_\_\_\_\_\_\_\_\_\_\_\_\_\_\_\_\_\_\_\_\_\_\_\_\_\_\_\_\_\_\_\_\_\_\_\_\_\_\_\_\_\_\_\_\_\_\_\_\_\_\_\_\_\_\_\_\_\_\_\_\_\_\_\_\_\_\_\_\_\_\_\_\_\_\_\_\_\_\_\_\_\_\_\_\_\_\_\_\_\_\_\_\_